## **Eos® Family Lighting Control Software**

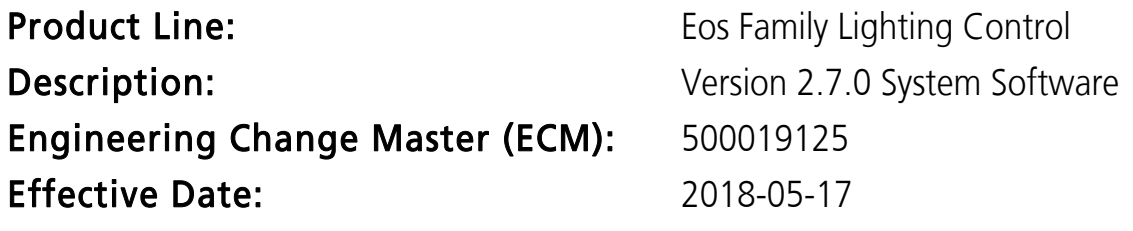

#### Purpose

The purpose of 2.7.0 is to add optional patch and control functions for multi-cell fixtures, revisions to the Setup Menu and virtual fader controls, filterable Global Effects Masters, data search by label, an output view, online user manuals on Windows 7 systems, and other changes. Please see Key Enhancements in  $v2.7.0$  for a list of additional features.

**Note:** The online user manual is not available on devices running Windows XP or Mac operating systems. The online manuals can be viewed on ETC's website at [www.etcconnect.com](http://www.etcconnect.com). PDF versions of the manuals are also available for download.

This software release is highly recommended for all users of the Eos Family platform.

For any questions relating to the contents of this release or the behavior of this software, please contact ETC Technical Services at the office nearest you. A list of ETC offices is given at the bottom of this page.

## Availability

You may obtain this release of software by downloading it from the Downloads section of the ETC website, www.etcconnect.com.

### Documentation

- For Eos Ti®, Eos®, Gio®, Gio @ 5®, Ion Xe™, and Element 2™:
	- Eos Family v2.7 Operations Manual Revision A
- For lon<sup>®</sup>:
	- Ion v2.7 Operations Manual Revision A
- For Element™,:
	- Element v2.7 User Manual Revision A

For consoles running Windows 7, the user manual is available for viewing on Tab 100. For devices using Windows XP or Mac operating systems, the user manual can either be viewed on the ETC website, or a pdf version can be downloaded.

Please keep this release note with your user manual for descriptions of the newest features, changes and bug fixes in Eos.

ETC manuals can be downloaded free of charge from ETC's website at [www.etcconnect.com.](http://www.etcconnect.com) They are available in portable document format (pdf), and viewable with Adobe® Acrobat® Reader™ v8.x and later.

## Affected Products of This Release

The following Eos Family products are affected by this software release:

• Eos Titanium

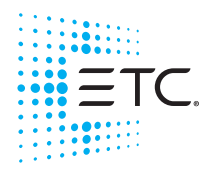

#### **Eos Family Software v2.7.0**

- Eos
- Gio
- Gio @ 5
- Ion Xe
- Ion Xe 20
- Ion
- Element 2
- Element
- Eos Remote Processor Unit (RPU)
- Eos Remote Processor Unit 3 (RPU3)
- Ion Xe Remote Processor Unit (RPU)
- Ion Remote Processor Unit (RPU)
- Net3 Remote Video Interface (RVI)
- Net3 Remote Video Interface 3(RVI3)
- ETCnomad®, (PC & Mac Client/Offline)
- FTC nomad Puck<sup>®</sup>

#### <span id="page-1-0"></span>Key Enhancements in v2.7.0

- Syntax to set a range of times over Show Control Events
- Cues triggered by follow/hang times are graphically identified in the PSD
- Change default partitions to 901 through 903
- Fan timing across cue and cue part ranges
- Apply a range of palettes/presets or levels across a range of effect steps/actions
- Color Swatches on Direct Selects should respect the gel settings
- Add display configuration tools to the Cue List Index
- Online user manual
- Element 2 support
- Output viewer to display levels for addresses by universe
- Allow user defined ranges for rate, effect size and effect rate faders
- Add a lock to About to restrict content to channel or record content specified
- Text search of content by label
- Add smoothing function to virtual master channel controls
- Add Global Effects Master option to fader configuration, with channel and content filters
- Add configuration tools to Virtual Fader controls
- Reorganize Setup, pulling in some shell functions and adding saving/recalling user settings
- Add Delete Unused to fixture list in patch
- Dropdown above CIA to change user ID
- Allow ranges for sACN and action that sets level by address to Show Control Event List
- Add Hide Master/Cells to Flexi and post options in CIA, breaking between flexi modes and flexi states
- Add support for multi-cell fixtures, extend syntax to support control of masters only, cells only or all and modify channel distribution functions, pixel mapping and magic sheets
- Add Channel Bounce to step/absolute effects

### Key Enhancements in v2.6.4

• Support for Enhanced Hardware

#### Issues Corrected in v2.7.0

RND 0046656 Eos ASCII Export: Gel references must include parameter levels RND 0046591 Multicell: subgrouping cells in effects

## **Eos Family Software v2.7.0**

### Issues Corrected in v2.7.0 [Continued]

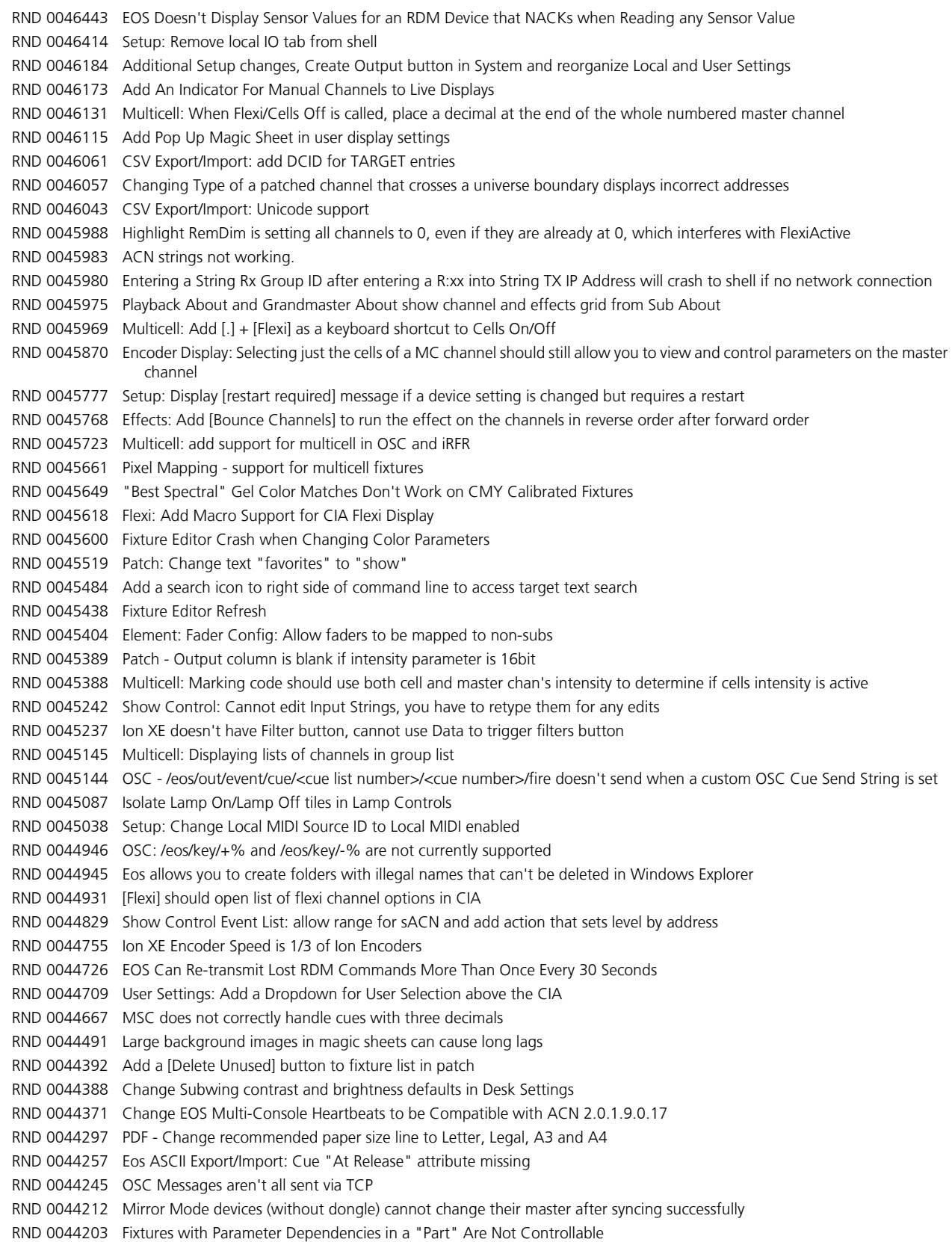

#### **Eos Family Software v2.7.0**

#### Issues Corrected in v2.7.0 [Continued]

```
RND 0044199 Magic Sheet: sACN input objects can retain some level fill color after the channel goes out.
RND 0044193 Snapshots - crash while attempting to recording an All Workspaces snapshot without specifying a snapshot number
RND 0044119 RDM Devices Can Appear With RDM Disabled and Not in the Show File
RND 0044047 Fader Config: Start Stop effect button option should not prompt user for an effect number to stop
RND 0044031 Cannot stack two step based effects in HTP subs with intensity channels
RND 0044000 Missing frame parameters in ML display for custom fixture
RND 0043992 Can't send MIDI Raw that starts with the letter D.
RND 0043958 Undoing LTP sub record action clears cues in background
RND 0043935 Setup Reorganization
RND 0043914 Magic Sheets - Foundation Hoist item
RND 0043890 Add Support to EOS for the new Response MIDI Widget
RND 0043785 When a sub starts an effect because of [start FX off 0] it ignores the dwell time
RND 0043761 Add Query softkey to Element and Ion patch, to query unpatched channels
RND 0043734 ASCII Export/Re-Import: issue with cue FCB times
RND 0043712 Virtual Fader display: Allow more than 10 faders to be displayed
RND 0043706 CSV Import: Can't import CSV that only includes targets, not levels
RND 0043681 Global Effects Master
RND 0043672 Print to PDF: Cues do not print unless Cue List is also selected
RND 0043631 Shutdown macros always run in foreground
RND 0043620 Please restore the "Inhibited By:" Line in the channel about screen
RND 0043573 RDM Sensors Button is Not Enabled in the EOS Patch - By Device - RDM Tab
RND 0043549 Effects: Manual level cant be used for base level of non-default priority linear effect
RND 0043547 Macro Editor: Unicode Strings Not Fully Supported
RND 0043537 Congo/Cobalt ASCII Import: parameter numbers above 255 not supported
RND 0043510 ASCII Import: add scroller calibration data for GMA/Cobalt support
RND 0043478 Manual Fader Cue List Does Not Always Show Time Countdown in PSD from Main Playback
RND 0043460 Moving Subs master only slider during bump stops fade instead of mastering it
RND 0043408 Add Pixelmap Smoothing Function
RND 0043404 bumping an effect with solo trail while already bumped incorrectly fades effect
RND 0043394 when backup starts up as master then takes control, GM Exempt non dim channels do not return to proper home values
RND 0043368 DS: Snapshot Recall Issues
RND 0043359 ASCII Export: increase $$Format number
RND 0043352 Intensity Master subs do not highlight in fader ribbon when they bump NI's
RND 0043308 Pressing Live doesn't clear command line if no cue is active/recorded
RND 0043304 About in Offline: 16-bit DMX values are displayed off by one and a -1 shows up often
RND 0043292 Firing a snapshot is also sending an Enter command to the command line
RND 0043291 Clicking on Macro number in macro editor does not select macro.
RND 0043290 Allow "\xNN" escaped characters in serial and UDP strings
RND 0043224 Congo/Cobalt ASCII Import: handle Cue Timecode
RND 0043218 Snapshot preview has "frame" and "monitor" filters names reversed
RND 0043203 Sub 1 Thru Thru X Maps Sub 1, Sub X, then the rest of the range
RND 0043185 Snapshots not recalling horizontal display splitter in show control tab
RND 0043079 Magic Sheets : Manual Time and Global Effects Master Fader Do Nothing
RND 0043032 Magic Sheets - add RGBA and 16-bit color modes to sACN object
RND 0043031 Patch Attributes Color Path is not cleared by simple "Chan n Color Path Enter" syntax
RND 0043006 Snapshots - cannot remove "Direct Selects" flag when displays are selected
RND 0042979 Copying values from a single range ranged parameter doesn't work
RND 0042976 Puck/ETCnomad - Wing Fader Page is reset to Page 1 upon restart of software
RND 0042918 Cues Executing Snapshots Populate In Command Line When Using Go To Cue
RND 0042884 Generic USB MIDI driver is not in all console images
RND 0042881 Tab 7 Virtual Keyboard does not accept double-tap of Full key
RND 0042785 Install OSC USB drivers on Mac or otherwise Support LightHack kits on Mac
```
#### **Eos Family Software v2.7.0**

#### Issues Corrected in v2.7.0 [Continued]

```
RND 0042760 Virtual Keyboard: The Shift Key Stays Highlighted After Toggling [Shift+Escape]
RND 0042702 DS: remove target type text from DS that have no labels
RND 0042682 Colors applied to Snapshots and Macros are not reliably translated
RND 0042665 Backups or Clients that used to be a Master may Not perform RDM with a Deep Cleared Master
RND 0042661 Query Cue Enter should auto insert the current cue
RND 0042644 [Shift+About] should display filterable text search box for selection on the command line
RND 0042596 Patch->Search: Add Button To Add Fixture To Favorite List
RND 0042577 Recognize udp strings as properly formatted OSC style strings
RND 0042463 Manual Time Fader: ribbon should display current time in seconds
RND 0042449 Patch->Search: Virtual Keyboard Doesn't Append Text
RND 0042214 Blind Spreadsheet: Allow toggling of the Label column
RND 0041911 About Preset/Palette Usage: Column for Effects is always empty
RND 0041875 Part Cues do not come in as part Cues from csv Import
RND 0041528 Magic Sheets: sACN inputs won't allow address over 128/128 (65152)
RND 0041174 About System - the parameter and address advisory is confusing
RND 0041134 Add a lock to About
RND 0041077 Cannot learn a macro do go to fader page 1/ (second half of @5 pages)
RND 0041070 All windows in About need the font sizing options
RND 0041016 Saving to file server or USB should not clear the * from the title display
RND 0040888 Display Encoder display unless on Ti or Eos, which have a dedicated encoder display
RND 0040499 [Tab 100] Eos Manual/Supplement Support
RND 0039971 Custom DS: Single Screen Snapshots Do Not Remember Custom DS Layout When The Showfile is Reloaded
RND 0039780 Subgroups missing in Eos ASCII showfile format
RND 0039543 Print to file doesn't export custom patch database text header names
RND 0039534 The layout of the cue status bar on the live/blind screens should follow the format of the default PSD
RND 0039065 With In-Cell Editing disabled, you cannot resize PSD columns
RND 0038811 Allow user-defined top range for rate, effect size and effect rate controllers in the fader config
RND 0038778 Output Viewer: Tab to display levels for all addresses in a universe
RND 0038771 Fader Ribbon: Masters fader's downslider's progress is always displayed as 0
RND 0038164 Channel Patch and Fixture Labels Do Not Support Unicode Symbols
RND 0037190 Direct Select Brightness slider does not immediately refresh tab36, ribbon displays, and scene break lines
RND 0036732 Displays: Eos Manual: Add Arrow Support for Navigation, Tweak Search
RND 0036562 Eos Programming Wing or Ion XE Blank Button Should be macro 821 not 20 to Match Gio
RND 0036359 Add Display Config Tool to Cue List Index
RND 0036301 Group selection should always page back to the first channel included in the group
RND 0035834 Direct Selects - color swatches derived from gels should respect the gel setting (Tungsten Lamp or Against White Paper)
RND 0035623 When using the scrubbing tools in color path, wait a second or two between pressing the play button and executing the fade
RND 0035283 External timecode is not displayed on clients
RND 0034866 ETCnomad PC: Running as a different user than whomever installed it causes a missing fixture library and help system
RND 0034450 'About Color Path' doesn't show channels which are set to use that Path as their default in patch.
RND 0034373 CIA parameter tiles can get stuck highlighted if you use the wrong key combination for data latch
RND 0032709 Encoder Category page number is not macroable
RND 0032164 Add Library Data display to fixture search in Patch
RND 0031589 Allow fixtures to be viewed and edited in fixture editor without making a copy
RND 0029865 Macro editor display is empty if it is displayed in too small of a window
RND 0029506 Tab + Up/Down Arrow should ignore blank workspaces
RND 0028769 In the effect editor, you should be able to apply a range of palettes or levels across a range of steps
RND 0028412 Macro editor should display Events and text in different text color than normal Command line commands
RND 0028200 Change to the lock function on the CIA
RND 0028039 Fan Timing across a range of cues [Cue X Thru Y Time A Thru B]
RND 0026088 Delay time causes display issues with shrunken time columns in PSD
RND 0025917 Browser controls are too small for touch screen use on Ti, Gio, Gio@5
```
## **Eos Family Software v2.7.0**

## Issues Corrected in v2.7.0 [Continued]

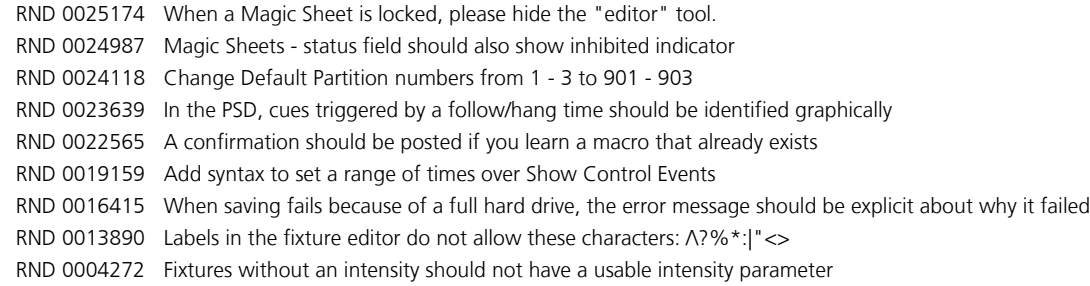

## Known Issues Remaining in v2.7.0

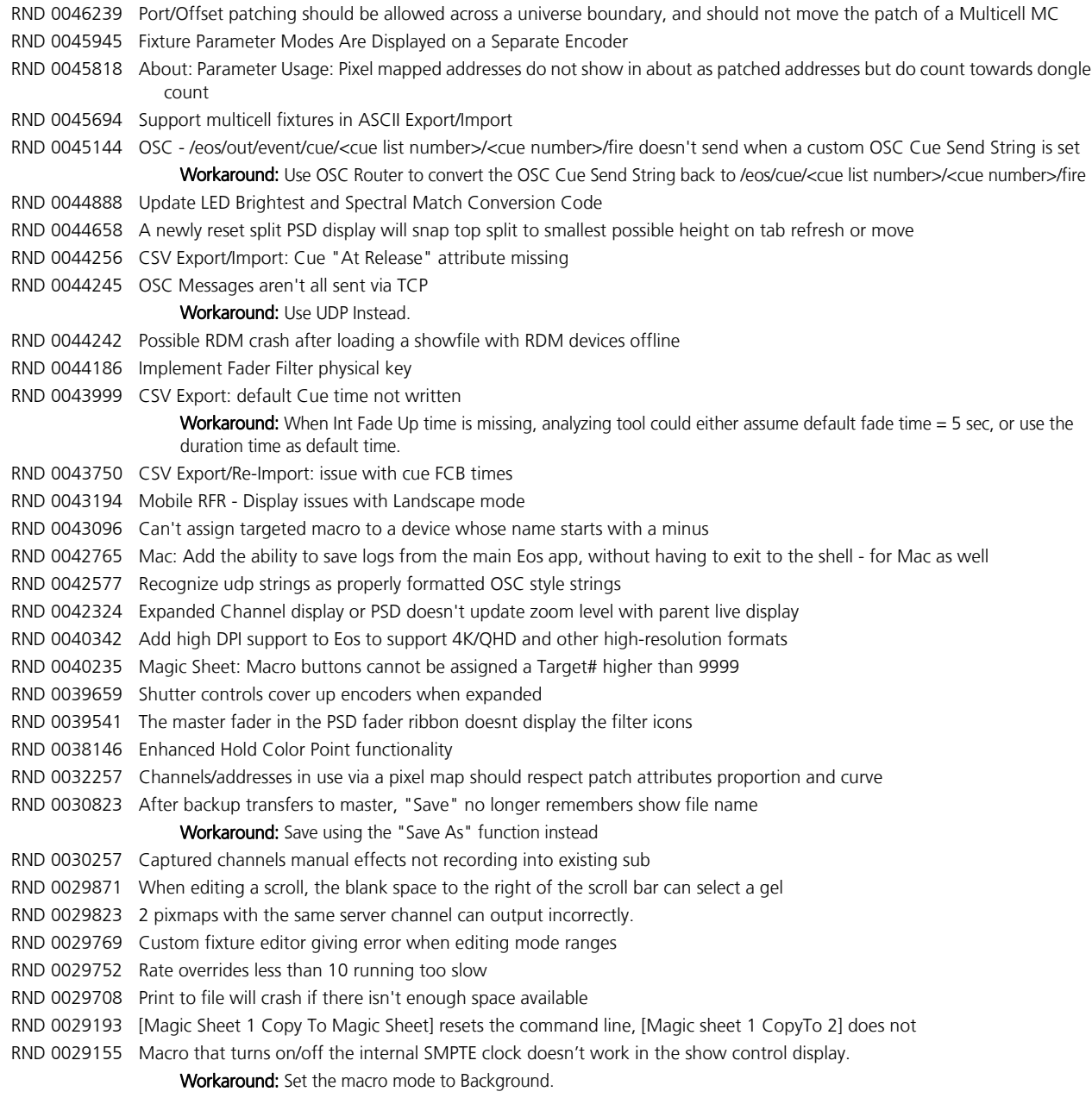

#### **Eos Family Software v2.7.0**

#### Known Issues Remaining in v2.7.0 [Continued]

RND 0028654 When manually starting and stopping an effect, we should be using the entry/exit time to control the fade in and out. RND 0028367 Virtual Keyboard - Press and hold keys should latch them down until next press RND 0027991 Undo selection does not properly track to different devices of the same user. RND 0027983 Undoing manual values snap to prev level instead of using Manual time in setup RND 0027506 Scrollers and gobos in encoder should darken Next/Last buttons when in first or last frame. RND 0027148 [Shift + Escape] to lock desk can't be learned into a macro RND 0027004 USB RFR does not work if you restart Eos on Windows 8.1 RND 0026147 When shutter strobe is marking, intensity outputs nonzero value output strobe Workaround: The user can either Disable automark on that cue, or put the shutter mode change in a follow cue. RND 0020943 Element – unable to change Sub pages via a Macro. Multikey press is not learned. RND 0016827 Snap Intensity Params are fading on timed HTP sub bump RND 0011798 Build Step effect with Stop/Hold exit, stops at off states, not on states RND 0011727 Multiple Cue List PSD doesn't allow paging of bottom cue list

### **Compatibility**

#### **ACN**

The software is compatible with all Net3™ products that meet or exceed ESTA ratified standard ANSI E1.17 2006 Architecture for Control Networks (ACN) and ANSI E1.31 Streaming ACN (sACN).

#### ETCNet2 Network Compatibility

This release is compatible for the exchange of EDMX and/or configuration information with the following ETC hardware and software:

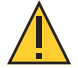

#### CAUTION: Eos ETCnomad (Mac and PC) and Puck do not support ETCNet2 protocol. See the [Incompatibility](#page-7-0) section.

- Eos<sup>®</sup> Family Lighting Control System Version 1.0.0 and later software.
- Congo™ Family Lighting Control System Version 4.0.0 and later software.
- Emphasis<sup>®</sup> Control System Version 1.4.0 and later software.
- Obsession<sup>®</sup> II Control System Version 5.1.x software.
- Network Configuration Editor (NCE) Version 4.x.x and later software.
- Net3 Four Port Gateway (ETCNet2 mode) Version 4.0.0 and later software.
- **ETCNet2 DMX Node -** Version 4.0.6 and later software.
- ETCNet2 Two Port Node Version 4.1.4 and later software.
- Unison® Version 1.9.x software.

**Eos Family Software v2.7.0**

## <span id="page-7-0"></span>Incompatibility

Eos v2.7.0 is incompatible with hardware and software running ETCNet2 software prior to those listed above.

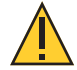

CAUTION: Until your ETCNet2 nodes and Net3 gateways running in Net2 mode are updated to the versions listed below by NCE v4.2 or later, you must turn off/disable the (DHCP) Address Server in the Eos Configuration Utility (ECU). In the ECU: Settings>Network>Net3 Settings. Make sure "Enable Address Server" is unchecked.

Software Versions that are compatible with DHCP servers:

- ETCNet2 DMX Node (4.0.6)
- ETCNet2 Two Port Node (v4.1.4)
- ETCNet2 Video Node (v4.0.2)
- Net3 Four Port Gateway (ETCNet2 mode v4.0.3 or later)

Eos v2.7.0 is incompatible with hardware and software running ETCNet1.

Eos ETCnomad (Mac and PC) and Puck are incompatible with hardware and software running ETCNet2 protocol.

#### Installation Instructions

[For new Eos Family consoles, ETC has implemented a method to include the latest software installers](www.etcconnect.com)  [directly on the console's hard drive when they initially ship from ETC. For future releases, you will need to](www.etcconnect.com)  [download the Eos Family software from the ETC website, w](www.etcconnect.com)ww.etcconnect.com.

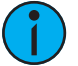

Note: All processors on the Eos Family network must be running the same version of software. Therefore, you must also update all RVIs and RPUs when you update your console.

#### Installer Archive

To check to see if a newer version of Eos software is available on your console, navigate to ECU>Settings>General>Software Update.

When the software update window launches, it will show you the available Eos versions found.

If there is an available update and you wish to install it, follow the on screen steps for updating the console's software.

The Installer Archive can also be used to save multiple software versions onto your console's hard drive in case you wish to downgrade.

#### Software Installation

To update your console or offline software to the v2.7.0 release, you will need to download it from the ETC website, unzip the file, load it to a USB device, and then transfer it to your console from the USB port using the Eos Configuration Utility (a.k.a. Eos Shell).

#### To update your console to v2.7.0:

- 1: Download the software from the ETC website, [www.etcconnect.com,](www.etcconnect.com) on the appropriate product page.
- 2: Unzip the file.
- 3: Transfer the unzipped file to a USB memory device.
- 4: Insert the USB device containing the software into an available USB port on the console.

### **Eos Family Software v2.7.0**

- 5: Open the Eos Configuration Utility (ECU Also known as the Eos Shell) either by exiting the Eos Family software (Browser>Exit) or by starting up the console and clicking on the {Launching in...} button. The ECU screen will open.
- 6: Click on the {Settings} button. The settings window will open.
- 7: Click on the {General} button inside of the settings window. The general settings will appear in the window.
- 8: Scroll down in the window until the **{Software Update...}** button is visible. Click this button.
- 9: This scans the root directory of all available drives (USB drives) for valid installers.
- 10: When the "Update Software" dialog pops up, click on ETC\_EosFamily\_Console\_v2.7.0.154, then click {Install}.
- 11: The software will copy to the hard drive before launching a standard Installshield application to direct you through the install.
- 12: Click  $\{Next\}$  to start the installation process.
- 13: Read and accept the terms of the license agreement and click {Next}.
- 14: A dialog box will open warning of losing show data if not saved to disk. Click {Yes} to continue. The console will install the software.
- 15: Click {Finish} to complete the installation process. The console will automatically reboot and then enter the ECU welcome screen.

#### ETCnomad (Client/Offline) Software

For system requirements and installation instructions for Windows and Mac clients, please see the ETCnomad Setup Guide.

#### Firmware Updates

The following table shows the current firmware versions. For information on updating firmware, please see the ECU appendix of your console's manual.

#### WARNING: A restart of the console is required for every module updated.

Note: Single DMX port Gadgets and devices with IO cards that have a Phone Remote connection must use the *{Upgrade VO Firmware}* button in the Maintenance tab of the ECU. Other IO cards and Gadget II can be updated using the firmware update window.

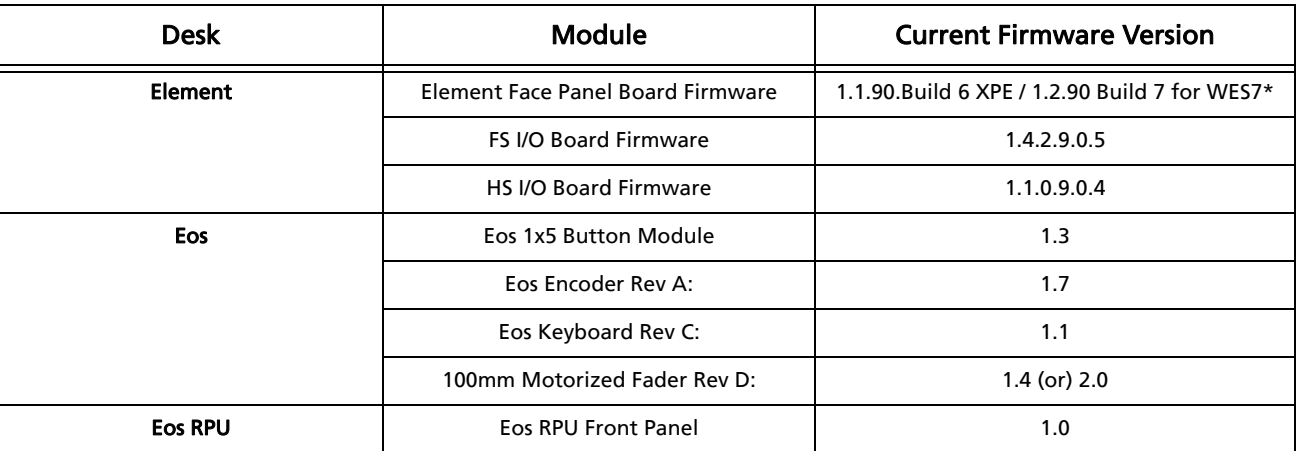

**Eos Family Software v2.7.0**

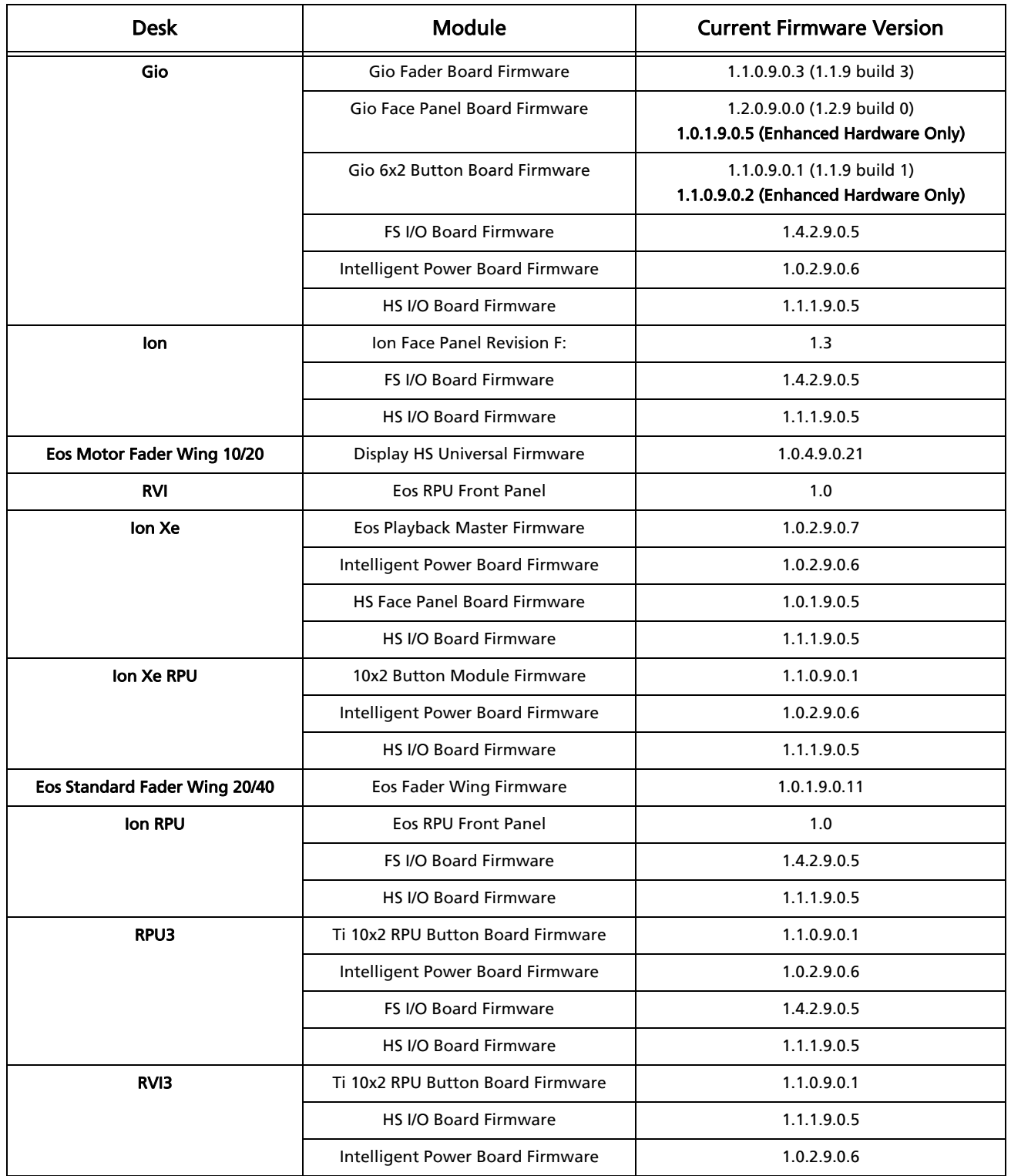

**Eos Family Software v2.7.0**

| <b>Desk</b>                 | Module                              | <b>Current Firmware Version</b>                                     |
|-----------------------------|-------------------------------------|---------------------------------------------------------------------|
| Τi                          | <b>Fader Board Firmware</b>         | 1.1.0.9.0.3 (1.1.9 build 3)                                         |
|                             | <b>Face Panel Board Firmware</b>    | 1.2.0.9.0.0 (1.2.9 build 0)<br>1.0.1.9.0.5 (Enhanced Hardware Only) |
|                             | 6x2 Button Board Firmware           | 1.1.0.9.0.1 (1.1.9 build 1)<br>1.1.0.9.0.2 (Enhanced Hardware Only) |
|                             | Ti 6x1 Button Board Firmware        | 1.1.0.9.0.1 (1.1.9 build 1)<br>1.1.0.9.0.2 (Enhanced Hardware Only) |
|                             | FS I/O Board Firmware               | 1.4.2.9.0.5                                                         |
|                             | <b>HS I/O Board Firmware</b>        | 1.1.1.9.0.5                                                         |
|                             | Intelligent Power Board Firmware    | 1.0.2.9.0.6                                                         |
| <b>Eos Programming Wing</b> | Eos Playback Firmware               | 1.0.2.9.0.7                                                         |
|                             | <b>Face Panel Board Firmware</b>    | 1.2.0.9.0.0 (1.2.9 build 0)<br>1.0.1.9.0.5(Enhanced Hardware Only)  |
|                             | <b>HS I/O Board Firmware</b>        | 1.1.1.9.0.5                                                         |
| Gio $@5$                    | Eos Fader Wing Firmware             | 1.0.5.9.0.22                                                        |
|                             | Gio @5 Motor Fader Firmware         | 1.0.1.9.0.5                                                         |
|                             | Intelligent Power Board Firmware    | 1.0.1.9.0.5                                                         |
|                             | <b>HS 6x2 Button Board Firmware</b> | 1.1.0.9.0.2                                                         |
|                             | HS Face Panel Board Firmware        | 1.0.1.9.0.5                                                         |
|                             | HS I/O Board Firmware               | 1.1.1.9.0.5                                                         |
| Ion Xe 20                   | Eos Playback Master Firmware        | 1.0.2.9.0.7                                                         |
|                             | Intelligent Power Board Firmware    | 1.0.2.9.0.6                                                         |
|                             | HS Face Panel Board Firmware        | 1.0.1.9.0.5                                                         |
|                             | HS I/O Board Firmware               | 1.1.1.9.0.5                                                         |
|                             | Eos Fader Wing Firmware             | 1.0.1.9.0.11                                                        |
| <b>Element 2</b>            | <b>Face Panel Board Firmware</b>    | 1.0.1.9.0.5                                                         |
|                             | Element 2 Fader Board Firmware      | 1.0.0.4                                                             |
|                             | I/O Board Firmware                  | 1.1.1.9.0.5                                                         |
|                             | Intelligent Power Board Firmware    | 1.0.2.9.0.6                                                         |

Note: \*For Elements that have Windows 7 installed but do not have firmware v1.2.90 or higher, please contact ETC Technical Services.

#### Local RDM Firmware Update

New firmware is required for expanded functionality.

• Gadget -1.4.2.9.0.5

• IO Card -1.4.2.9.0.5

The new firmware is required for the use of Local RDM on any platform, and required for individual configuration of multiple IO devices on any platform.

Firmware can be updated from a console or PCs running Win7/8.1. Mac OS does not currently support firmware updates.

#### Dual NIC Update

This feature allows the console to be connected to two separate networks. Dual NIC is available on Eos Ti, Gio, and RPU3. For the second NIC to work fully, you must also install the ETC GCE Net3Svc v3.1 or higher. GCE is available for download from the ETC website (www.etcconnect.com). The new hardware for lon, Element, Net3 RVI, and Ion RPU also include the dual NIC feature, but ship with GCE already installed.

Example applications:

- Support 2 separate Net3 Gateways, networks or sACN devices
- Support 2 separate networks (e.g., one sACN, one Artnet, or one sACN and one Network Attached Server)
- One network for 'output' devices (sACN, EDMX, Artnet…) and one network for controls an interfaces (Consoles, RPUs, Show control)
- One combined network and one limited traffic for wireless devices

Note: The two Ethernet ports must be configured to separate networks (subnets). For proper operation, the two ports must NOT be connected to the same physical network.

#### To enable the second network port

To configure the second Ethernet port on your console to match factory defaults, follow the instructions below. Otherwise, you may configure the second port to match your system requirements.

- 1: Open the Eos Configuration Utility (ECU Also known as the Eos Shell) either by exiting the Eos Family software (Browser>Exit) or by starting up the console and clicking on the {Launching in...} button. The ECU screen will open.
- 2: Click on the {Network} button. The network window will open.
- 3: Set the IP address for port 2.
- 4: IP Address 192.168.xxx.101
- 5: Subnet Mask 255.255.0.0
- 6: Enable DHCP Service for Port 2.
- 7: Click {Accept}. A reboot of the desk is required.

## Software Components

#### Eos Family Lighting Control Software Components

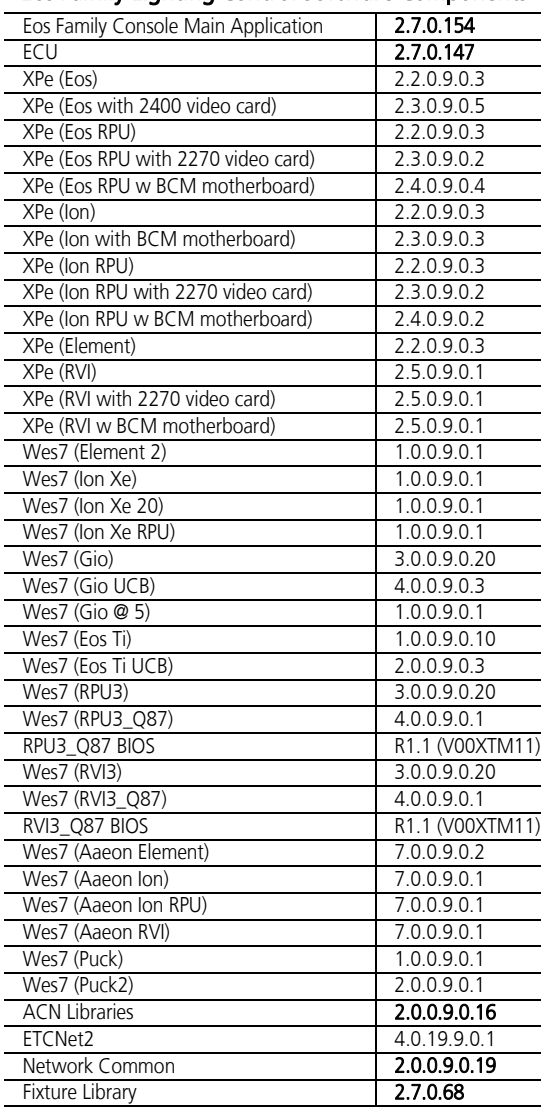